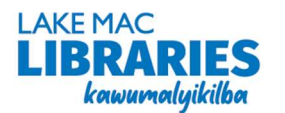

# eLibrary FAQs

## How to read eBooks/eAudiobooks on a mobile device?

- Download any of the apps listed below from the App Store (iOS) or Play Store (Android).
- Open the app, search for Lake Mac Libraries and login with your Library card number and PIN.
- You may also be prompted to sign up with your email address.
- Browse, borrow and begin reading.

## Can I download eBooks to my eReader?

- Yes, some of our providers support downloads to an eReader check the table below for compatibility.
- BorrowBox and Indyreads content can be downloaded to your eReader via Adobe Digital Editions.

#### Do I need to connect to WiFi?

- Yes, a mobile internet or WiFi connection is required to borrow and download titles.
- Once your eBook has downloaded in full, eBooks/eAudiobooks can be read or listened to offline.

### Returns

- Manually return your loans early when you have finished reading.
- Otherwise, content will be automatically returned and removed on the expiry date.

#### Need more help?

Ask library staff for assistance or view instructions available on the library website:

https://library.lakemac.com.au/Explore/E-Library/Account-setup-instructions

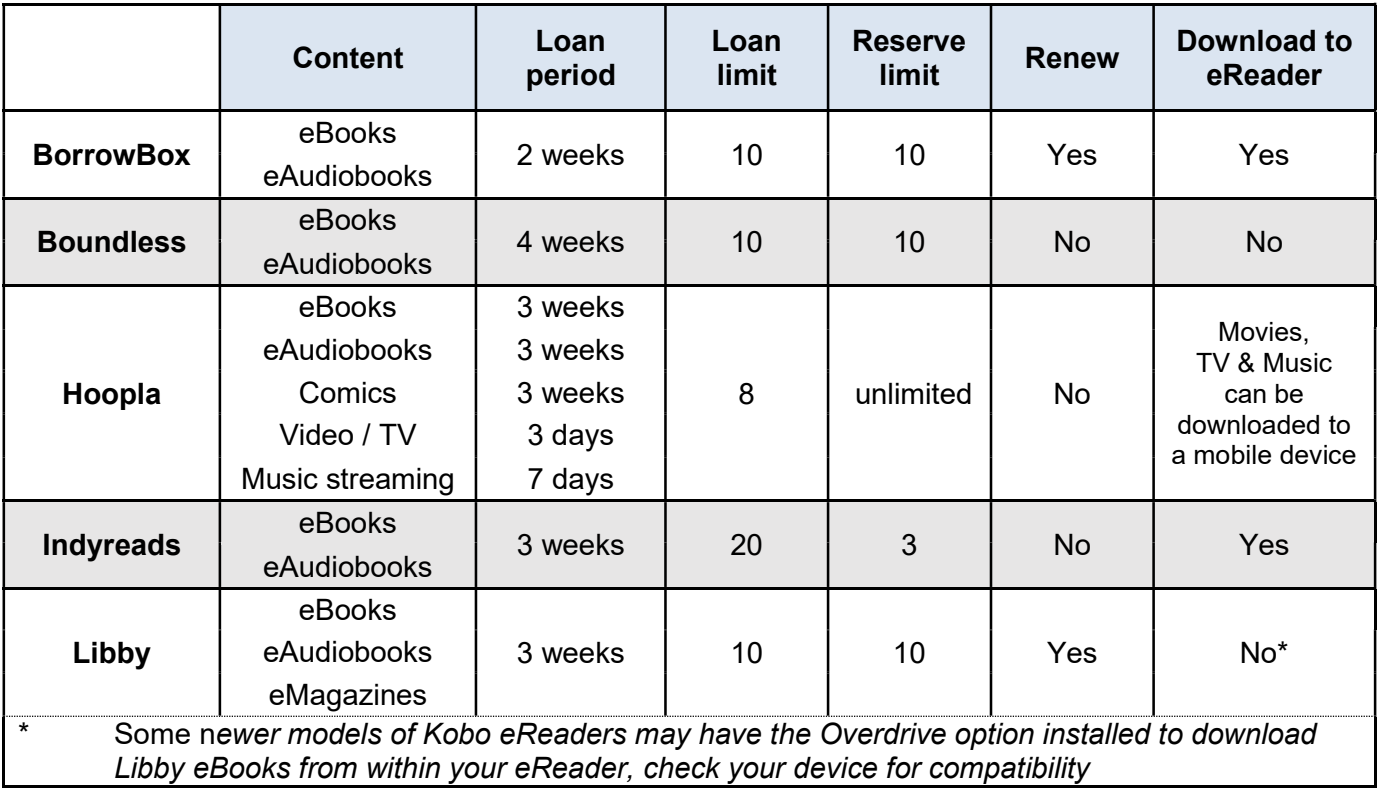